# **Field codes and usage**

#### <span id="page-0-0"></span>**Overview**

One of the most important features of **Automation Toolbox for Jira** is the easy accessibility to Jira data stored in system fields, custom fields and a significant number of other, virtual fields that are made available by the **Automation Toolbox for Jira** implementation. You can access, validate, do mathematical calculations and manipulate the values found in these fields through the use of **field codes**. These codes are unique identifiers (keys) to all available fields.

**Automation Toolbox for Jira** uses **field codes** in **[triggers](https://apps.decadis.net/display/AUTOMATION/Automation+triggers)**, **[conditions](https://apps.decadis.net/display/AUTOMATION/Automation+conditions)**, **[selectors](https://apps.decadis.net/display/AUTOMATION/Automation+selectors)**, and **[actions](https://apps.decadis.net/display/AUTOMATION/Automation+actions)**:

- normal custom fields
- system fields
- parent fields available to all sub-tasks
- $\bullet$ issue, project and user properties

Field codes are not only used as unique field identifiers, but they are also an important safety feature for the Jira instance. Custom fields, for instance, can be renamed and the names do not have to be unique, but using **Automation Toolbox for Jira** field codes make the fields you use in your rules immune to renaming.

You can choose the appropriate field codes by using the drop-down lists that **Automation Toolbox for Jira** makes available wherever **expressions** can be used.

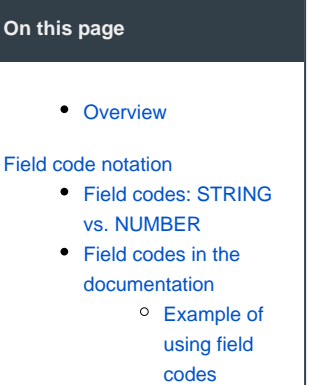

## <span id="page-0-1"></span>Field code notation

Depending on the **context** in which they are being used, field codes will contain a prefix following this **not ation**: **{origin.field/data}**.

Available **contexts** (or **origins**) in Automation Toolbox for Jira are:

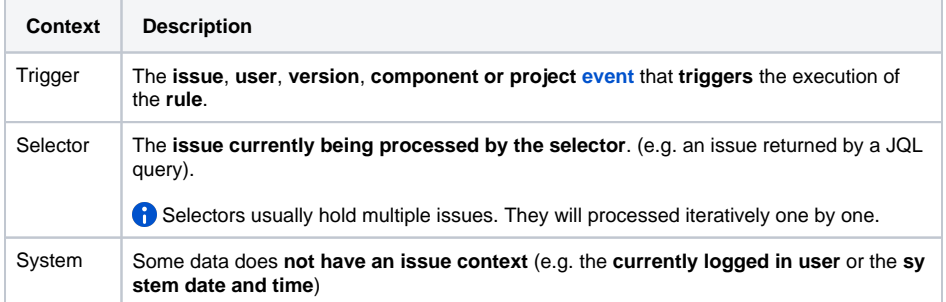

The **prefix**, denoting the **origin** (where the data should be **read from / written to**), is a referential part of the field code and **will be inserted into the expression** whenever you select a field from a dropdown list (as shown below).

Your browser does not support the HTML5 video element

Here are some examples:

- **%{trigger.issue.description}**
- **%{trigger.parent.summary}**
- **%{trigger.project.lead}**
- **%{selector.issue.cf10021}**
- **%{system.currentUser}**

Field codes for Jira standard or system fields will display the attribute in a legible form like **%{trigger. issue.summary}**.

ത

<span id="page-1-0"></span>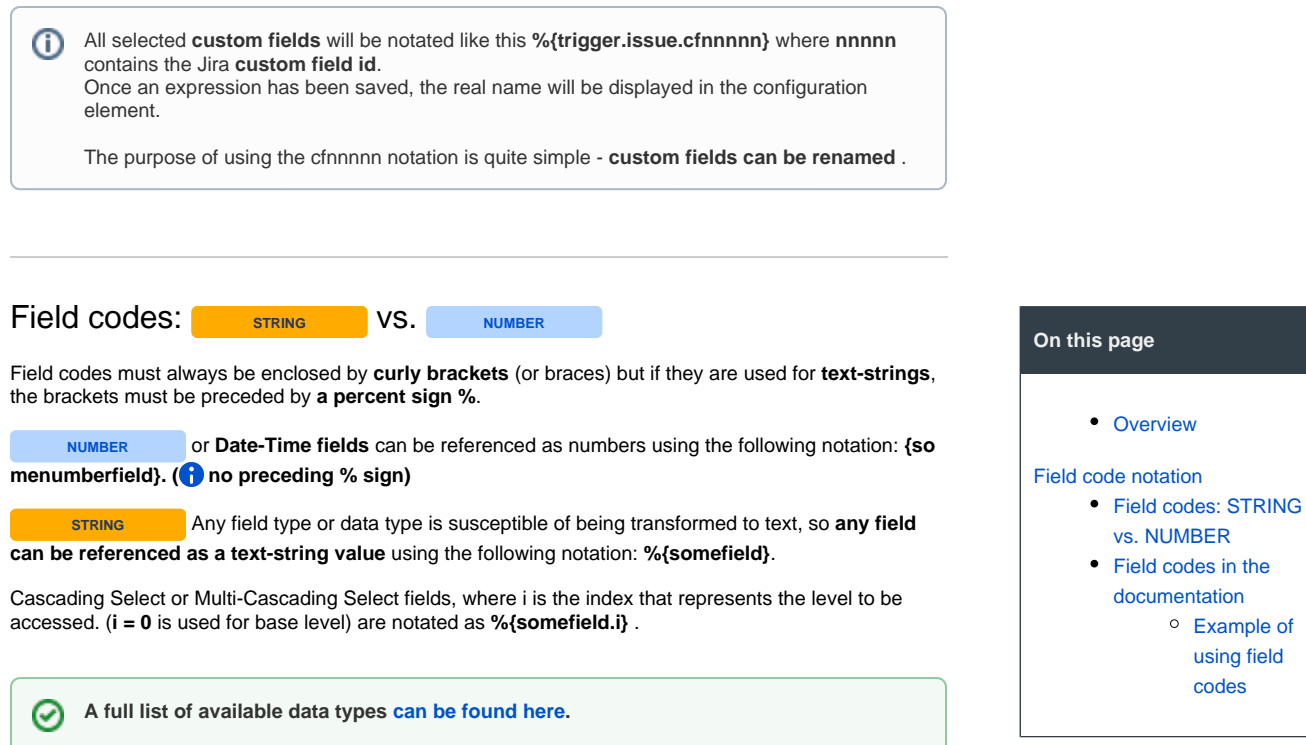

[Example of](#page-1-2)  [using field](#page-1-2)  [codes](#page-1-2)

## <span id="page-1-1"></span>Field codes in the documentation

Wherever field codes are used in the documentation they will be notated with **three periods (...)** instead of prefixes.

- **%{...summary}**
- **%{...cf10021}**
- **{...duedate}**

### <span id="page-1-2"></span>**Example of using field codes**

The example below shows and expression usage in a Boolean Condition.

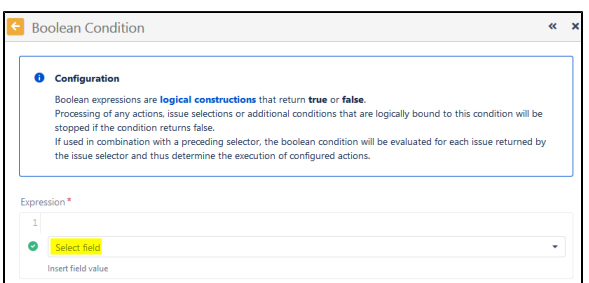

Click on Select field and then

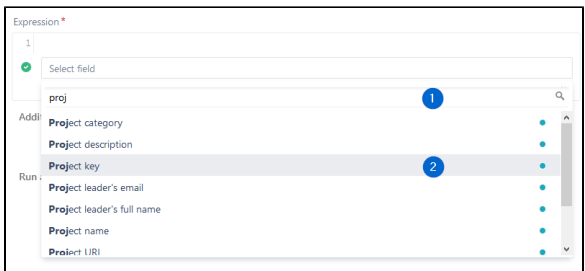

**1** - start typing the name of the field you wish to insert

**2** - click on one of the fields provided in the drop-down list

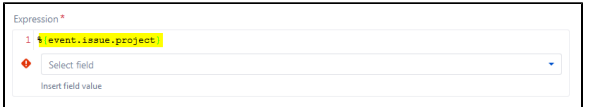

The chosen field code will then be inserted into your parser expression where you can then enhance the expression with more

fields or any other methods the expression parser allows.

The expression syntax will be evaluated as you create the expression. If the syntax is correct, a green check circle will appear.

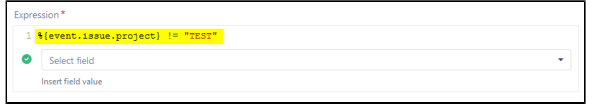

In the above examples, we've chosen to add a Boolean Condition validating that the **Project key** of the issue being processed is not (!=) TEST.

After you **save** the function, the real field names will be displayed in the rule element.

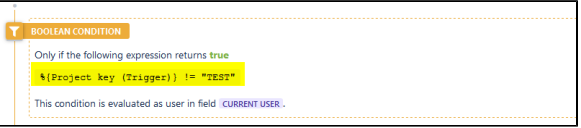

In contrast to system or ATJ special virtual fields (which cannot be renamed), **custom fields** will be inserted into an expression with a different notation as seen below:

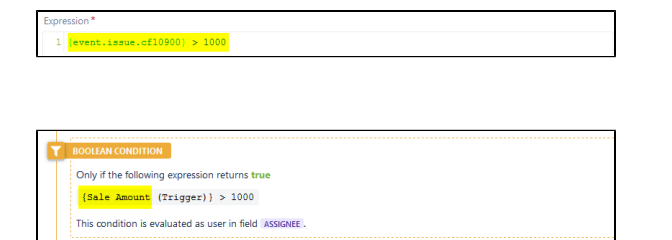

In this example, we've chosen the custom field "Sale Amount" to evaluate. In the expression, it is notated as **cf10900**. **10900** is

the unique field id in the Jira configuration.

Once the element is saved, it appears with its real name.

#### **On this page**

• [Overview](#page-0-0)

[Field code notation](#page-0-1)

- [Field codes: STRING](#page-1-0)  [vs. NUMBER](#page-1-0)
- Field codes in the
- [documentation](#page-1-1) [Example of](#page-1-2) 
	- [using field](#page-1-2)  [codes](#page-1-2)

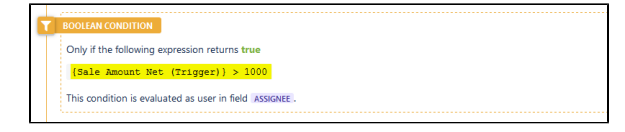

If at some point the field should be renamed i.e. Sale Amount Net, the expression will stay the same, but the element will now display the new name and the rule does not need to be updated.

For more detailed information on field availability and parser usage, please see the section on **[Virtual](https://apps.decadis.net/display/AUTOMATION/Virtual+fields)  [fields](https://apps.decadis.net/display/AUTOMATION/Virtual+fields)**. **On this page**

# • [Overview](#page-0-0) [Field code notation](#page-0-1) [Field codes: STRING](#page-1-0)  [vs. NUMBER](#page-1-0) • Field codes in the [documentation](#page-1-1) [Example of](#page-1-2)  [using field](#page-1-2)  [codes](#page-1-2)